# **ADDENDUM**

### **DAY COUNTER SOFTWARE PART OF AECOMM**

DAY COUNTER SOFTWARE is a program for sending "Day Counter" control information to AE Series Large Digital Displays equipped with an RS232 input (Option 354). It is ideal for applications such as "Days Since Last Lost Time Injury", "Julian Day" and similar "Day Count" display applications. The software allows the user to preset the day count on any AE Series Display to any number up to six digits. It also sends the computer's time, or a time that you choose to the display so that it can increment the Day Count automatically each day at Midnight.

DAY COUNTER only needs to be executed whenever the Day Count or time needs to be updated.

DAY COUNTER is part of the AECOMM Software which is included on the ATS Software CD (P/N: 9800-1010). It works on any Windows compatible computer. It uses your computer's real time clock for its reference time, and one of its available RS232 ports.

#### INSTALLATION

Refer to the AEComm Addendum, Software manual, or the AEComm readme.txt file for information on installing AEComm.

#### **OPERATION**

The AEComm Addendum and help files are both excellent resources for getting an overview of AEComm. Once you are familiar with the basic operation of AEComm, you can procede to create a file for setting your day counter.

Open a new AEComm file.

Select address 0 (All) on the Address Bar.

Select **Mode 7, Preset Day Counter** from the Mode Select pull down box.

Enter the current day count in the Preset Day Count Field. If your display has less than six digits the the right-most digits will be displayed. For example if you were to enter 001234 for a four digit Day Count display, the display would read "1234", whereas if you were to enter 123400 for a four digit display the display would read "3400".

Next select whether to send the computer's time or a manually entered time. For a manually entered time you will have to enter the time in the Time Field to the left of the screen. Otherwise AEComm will send the time from the computers real time chip.

Once you are done setting up Preset Day Counter settings, select save from the file menu to save your file.

Select the run button from the tool bar to update the display.

To run the file the next time, open it from the AEComm file menu and select the new "day count" click the run button from the toolbar. The displays will be updated with the day count and will begin keeping time (the time will not be displayed). When the display time reaches midnight the day count will be incremented.

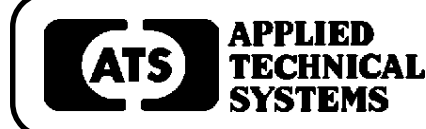

## **800-444-7161 FAX: 318-797-4864**

**BOX 5705** ! **SHREVEPORT, LOUISIANA. 71135** ! **318-797-7508**